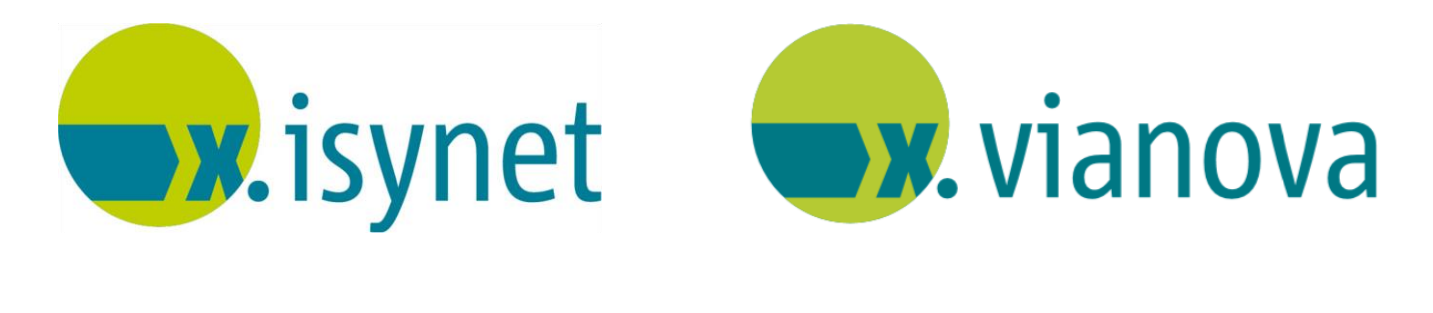

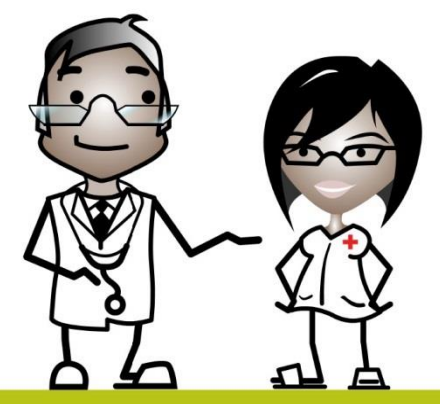

# **Medikamentenstatistik Anleitung**

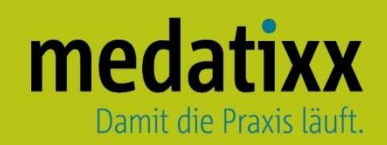

Stand: 06/2021 © Produkt der medatixx GmbH & Co. KG

Alle Werke der medatixx GmbH & Co. KG einschließlich ihrer Teile sind urheberrechtlich geschützt. Jede Verwertung außerhalb der Grenzen des Urheberrechtsgesetzes ist ohne Zustimmung der medatixx GmbH & Co. KG oder deren Rechtsnachfolger unzulässig und strafbar.

Microsoft und Windows sind eingetragene Warenzeichen der Microsoft Corporation. Zudem sind alle verwendeten Produktnamen und Warenzeichen Eigentum ihrer jeweiligen Besitzer.

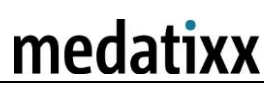

## **Inhaltsverzeichnis**

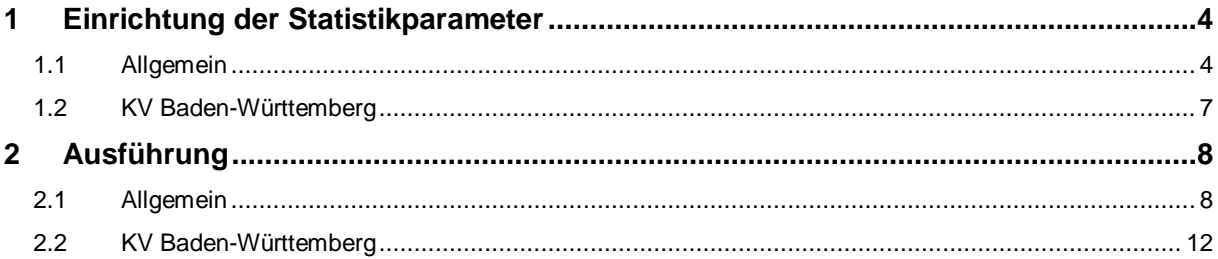

## <span id="page-3-0"></span>**1 Einrichtung der Statistikparameter**

## <span id="page-3-1"></span>**1.1 Allgemein**

**INFOBOX**

Richten Sie Statistikparameter ein, um eine aussagekräftige Auswertung zu den praxisspezifischen Gegebenheiten zu bekommen.

Sie haben die Möglichkeit drei Budgets auszuwerten: Medikamente, Heilmittel und Sprechstundenbedarf.

Die Werte/Eurobeträge (Richtgrößen) der einzelnen Budgets erhalten Sie von Ihrer KV.

Öffnen Sie die **Statistikparameter**

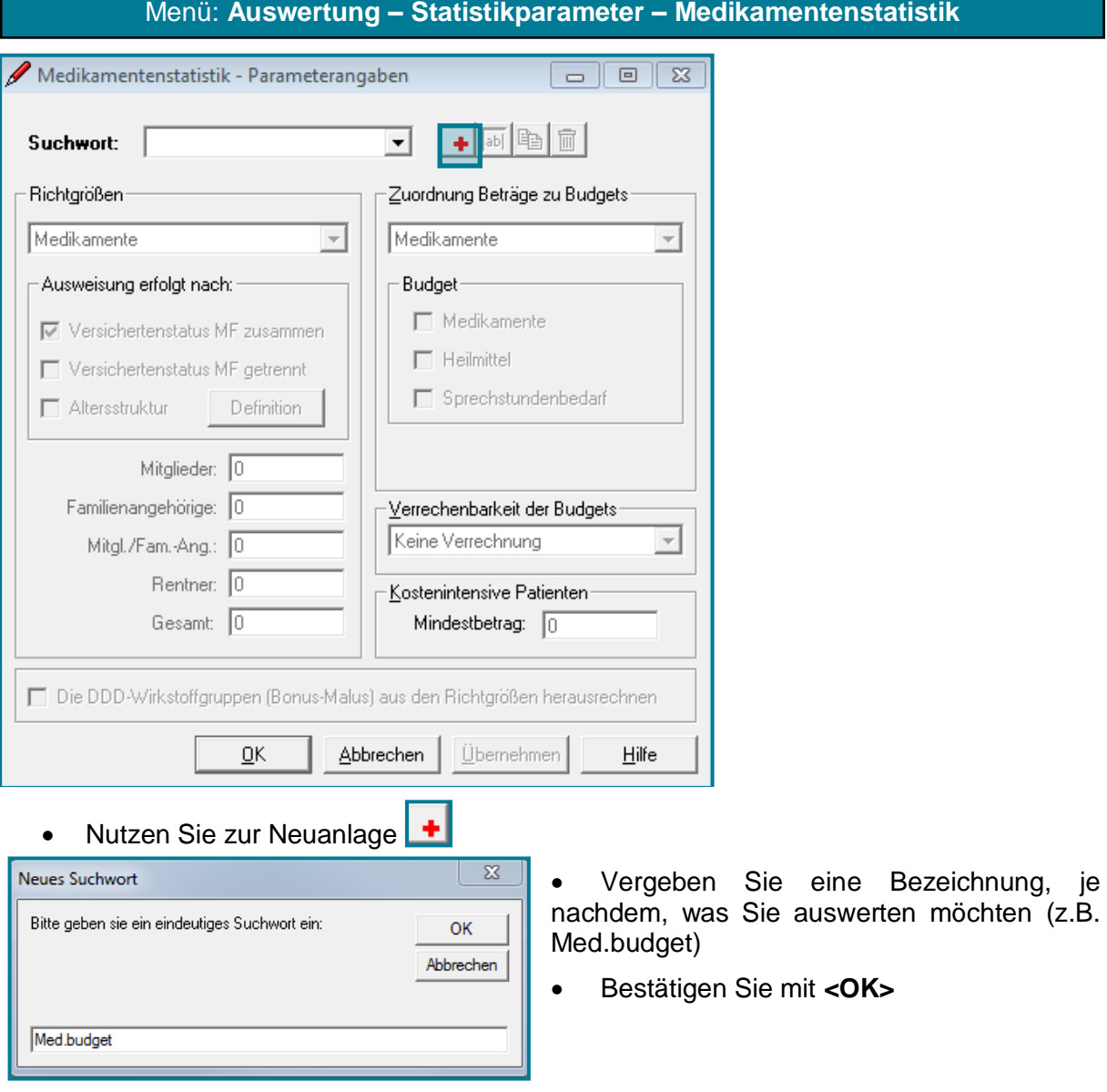

**Hinweis** Bei der Bezeichnung sind maximal 16 Zeichen zulässig.

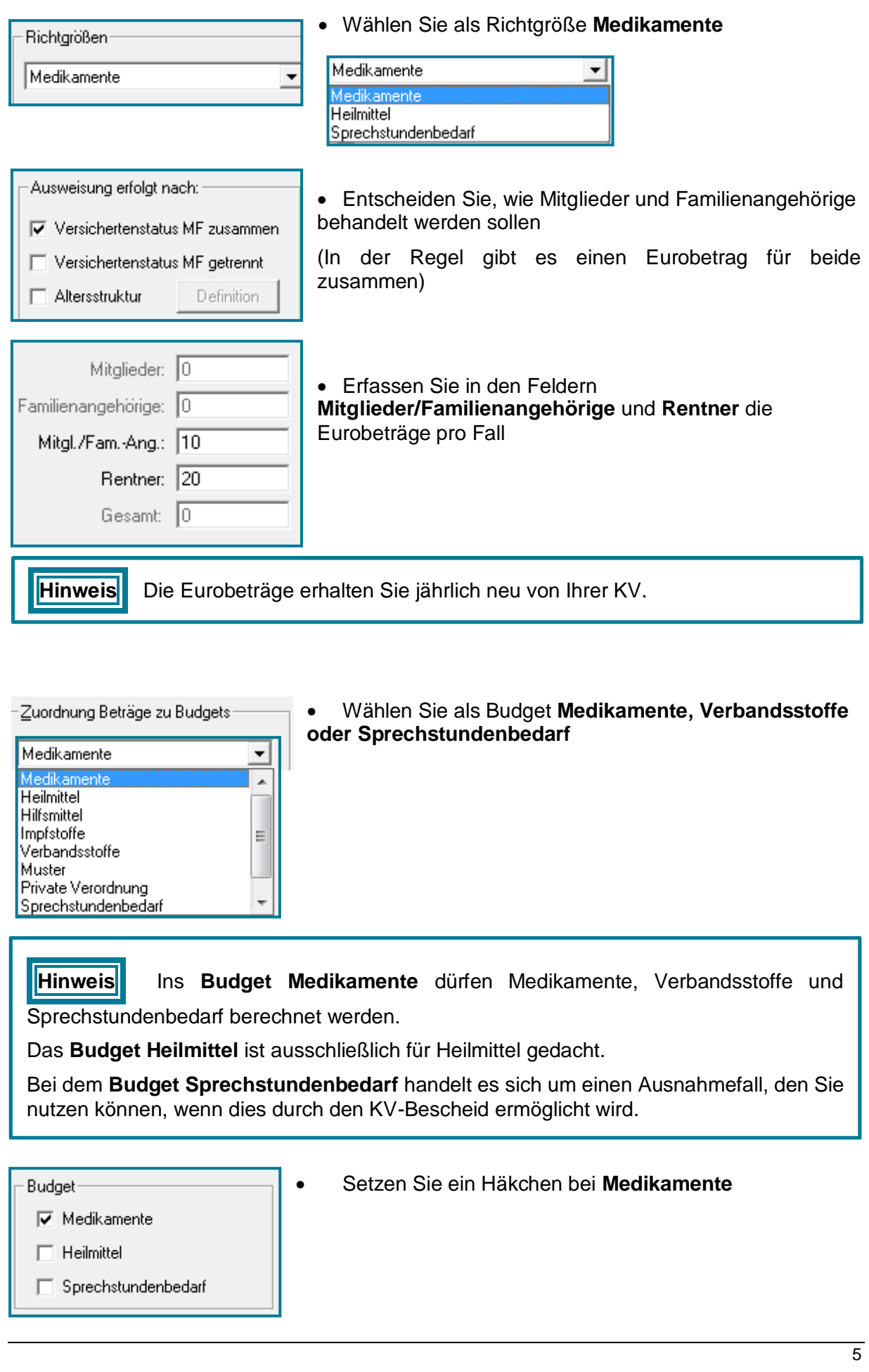

#### Medikamentenstatistik

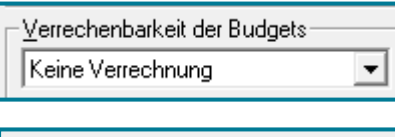

 Belassen Sie die Auswahl bei **Keine Verrechnung**, da eine Verrechnung nicht mehr stattfinden darf

 Geben Sie ggf. einen Eurobetrag für kostenintensive Kostenintensive Patienten Patienten an Mindestbetrag: 500

□ Die DDD-Wirkstoffgruppen (Bonus-Malus) aus den Richtgrößen herausrechnen

Lassen Sie diesen Punkt offen, da dies nicht mehr relevant ist

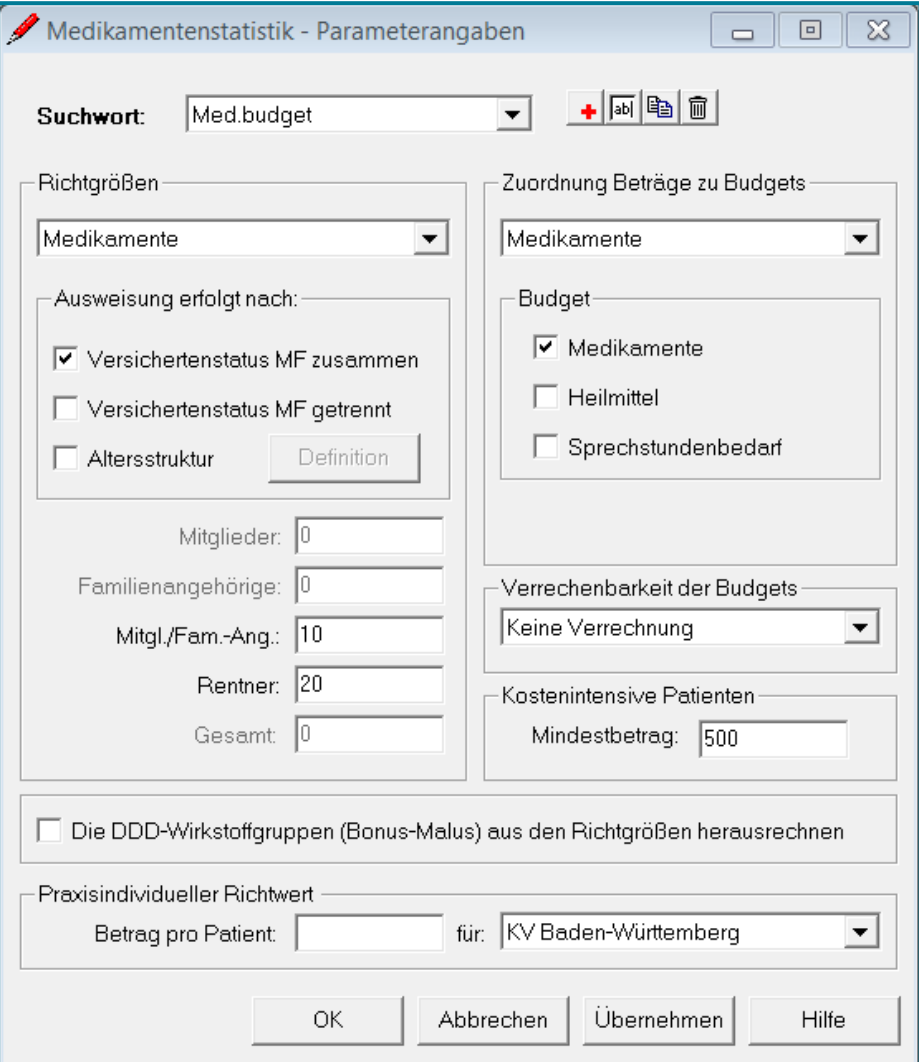

Bestätigen Sie mit **<OK>**

**Hinweis** Die Statistikparameter zu **Heilmitteln** bzw. **Sprechstundenbedarf** erfolgen nach dem gleichen Muster. Wählen Sie dazu an den entsprechenden Stellen statt Medikamente **Heilmittel** bzw. **Sprechstundenbedarf** aus.

## <span id="page-6-0"></span>**1.2 KV Baden-Württemberg**

## **INFOBOX**

Die bisherige bundeseinheitliche Regelung der Richtgrößenprüfung wurde abgeschafft. Stattdessen wurde eine regionale Regelung und Prüfung eingeführt.

Im KV-Bereich Baden-Württemberg wird die Wirtschaftlichkeit der Medikamentenverordnung über den **Praxisindividuellen Richtwert** berechnet – dieser gilt **NUR** für Medikamente, und **NICHT** für Heilmittel, Hilfsmittel, Impfstoffe oder Sprechstundenbedarf.

Den **Praxisindividuellen Richtwert** Sie erhalten von der KV Baden-Württemberg.

Diesen können Sie wie folgt in den Statistikparametern hinterlegen.

## Öffnen Sie die **Statistikparameter**

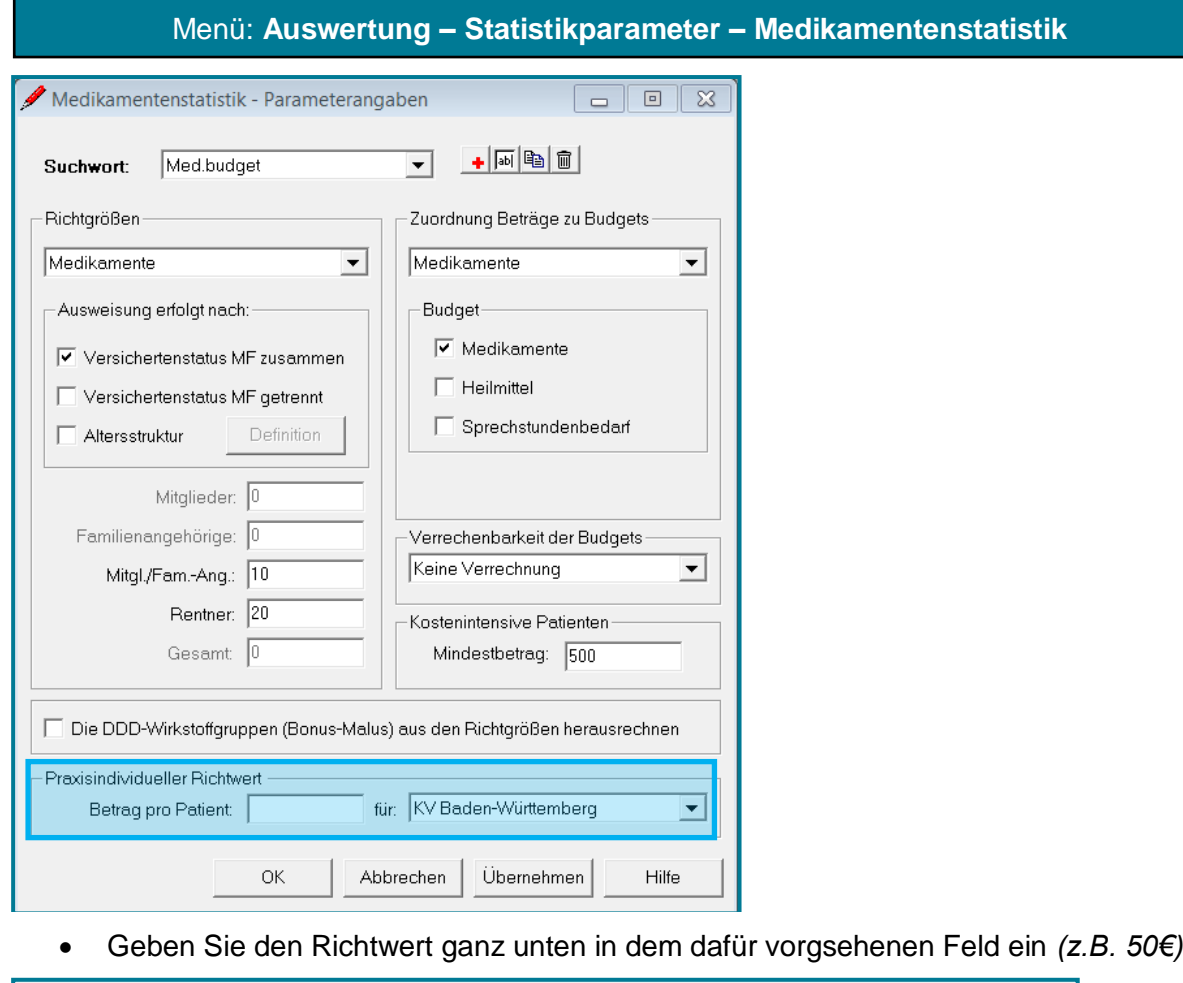

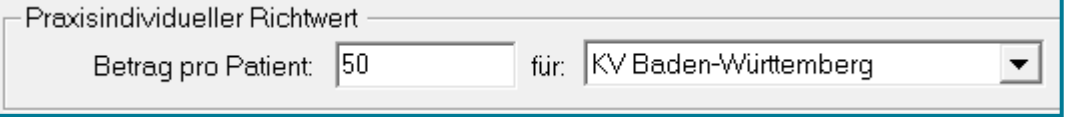

Speichern Sie mit **<OK>**

## <span id="page-7-0"></span>**2 Ausführung**

## <span id="page-7-1"></span>**2.1 Allgemein**

Öffnen Sie die **Medikamentenstatistik**

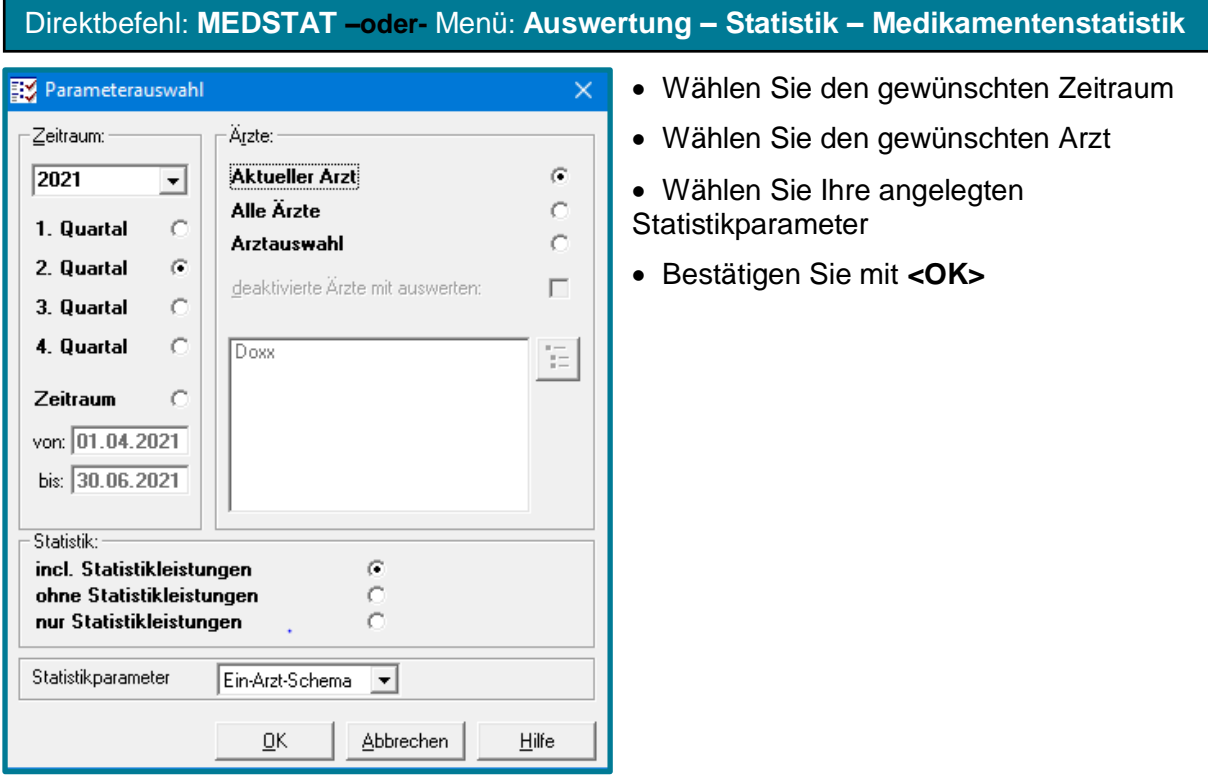

Sie befinden sich im Register **Betrag**. Dieses zeigt Ihnen eine Übersicht über die Eurobeträge, die Sie pro Patient verordnet haben.

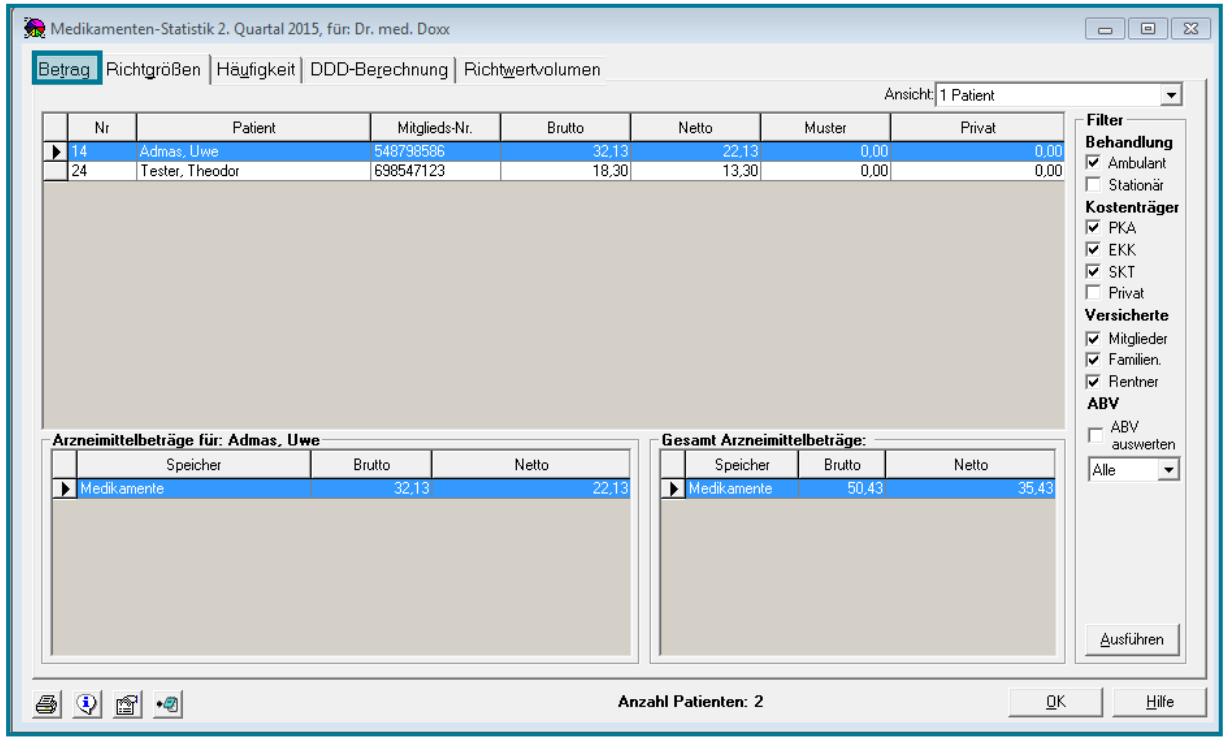

Unten links sehen Sie eine Übersicht zu jedem Patienten. Markieren Sie dazu oben den gewünschten Patienten.

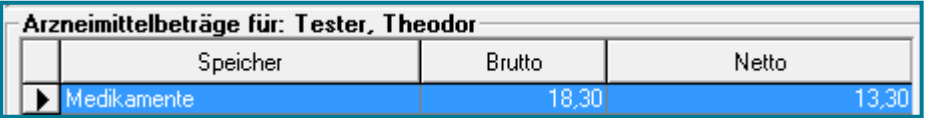

Unten rechts sehen Sie auf einen Blick, für welche Beträge Sie Medikamente auf Kassen- und auf Privatrezept verordnet haben.

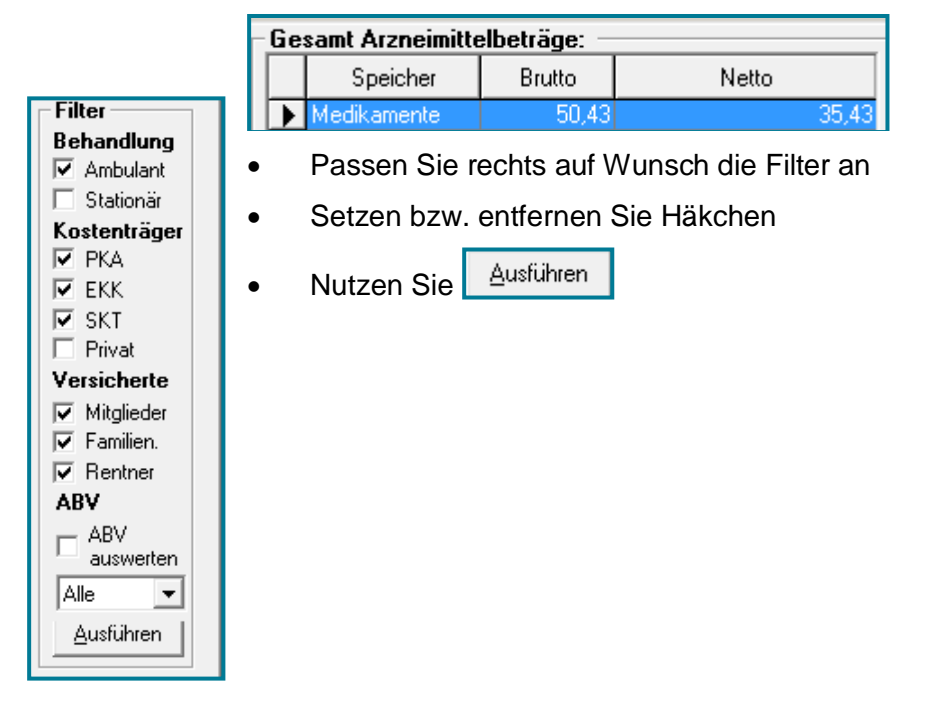

## Das Register **Richtgrößen** bietet Ihnen eine Übersicht über die Anzahl der Fälle und der verordneten Medikamente in Eurobeträgen.

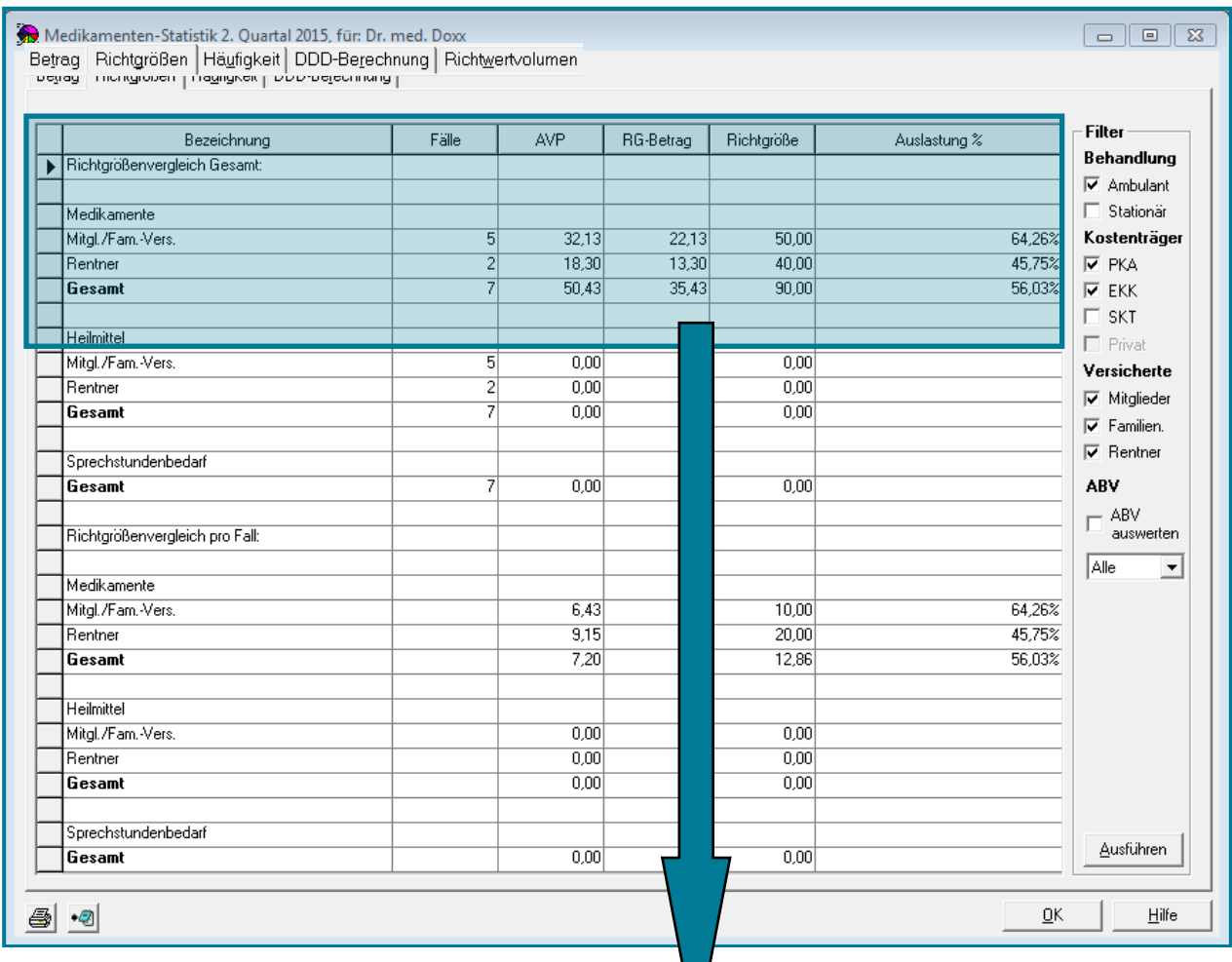

Hier sehen Sie auch Ihre hinterlegten Richtgrößen  $\sqrt{f}$ ür Familienversicherte/Mitglieder und Renter multipliziert mit der Anzahl der Fälle.

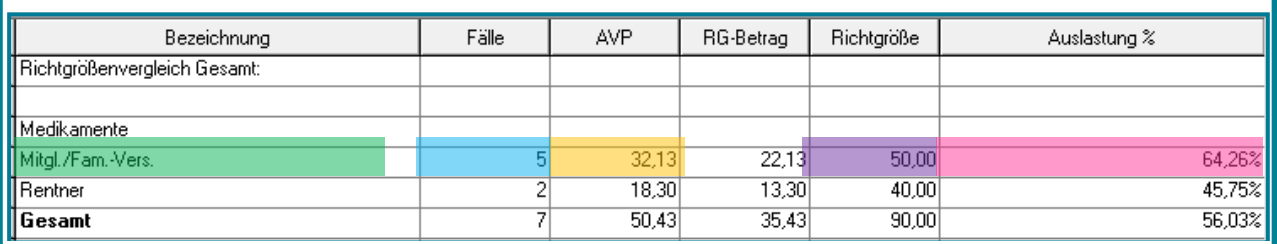

Eingabe in den **Statistikparameter Richtgröße Mitgl./Fam-Ang.** :

**10 €** x **5 Fälle** = **50€** Die **Richtgröße** entspricht in diesem Fall nun **50€**. **Dieser Wert** wird mit dem **AVP** verglichen. Daran errechnet sich die **Auslastung in Prozent**.

Nach dem gleichen Schema errechnen sich die Heilmittel und der Sprechstundenbedarf; ebenso die Angaben pro Fall.

#### Das Register **Häufigkeit** zeigt Ihnen, wie oft Sie welches Medikament und zu welchem Preis verordnet haben.

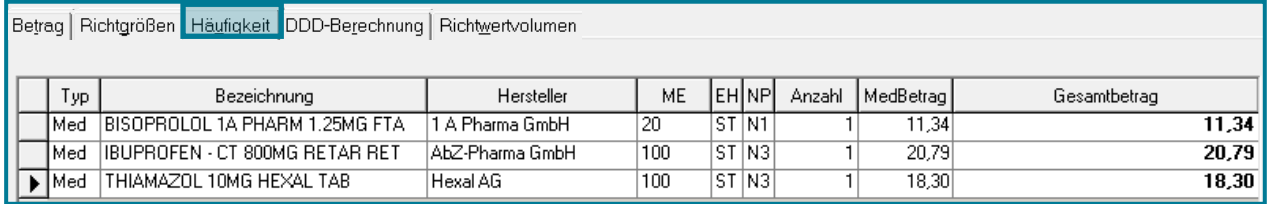

**Hinweis** Heilmittelverordnungen werden **zweimal** angezeigt. Einmal für die Gebührenordnung der Primär- und einmal für die Gebührenordnung der Ersatzkassen.Dies ist ein Test. Wie gut sieht man das Ganze?

Da die DDD-Berechnung in den Statistikparametern unberührt bleibt, können Sie das Register **DDD-Berechnung** an dieser Stelle unbeachtet lassen. Sollte es zukünftig Änderungen in diesem Bereich geben, werden Sie an dieser Stelle darüber in Kenntnis gesetzt.

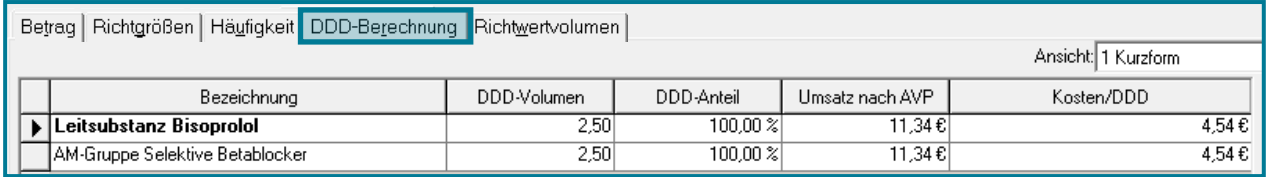

Das Register **Richtwertvolumen** ist lediglich für den KV-Bereich Baden-Württemberg relevant. Lesen Sie dazu mehr im folgenden Unterkapitel.

## <span id="page-11-0"></span>**2.2 KV Baden-Württemberg**

Das Register **Richtwertvolumen** ist ausschließlich für den KV-Bereich Baden-Württemberg relevant.

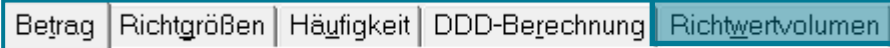

Hier werden Ihnen alle Verordnungspatienten mit ihren Medikamneten angezeigt.

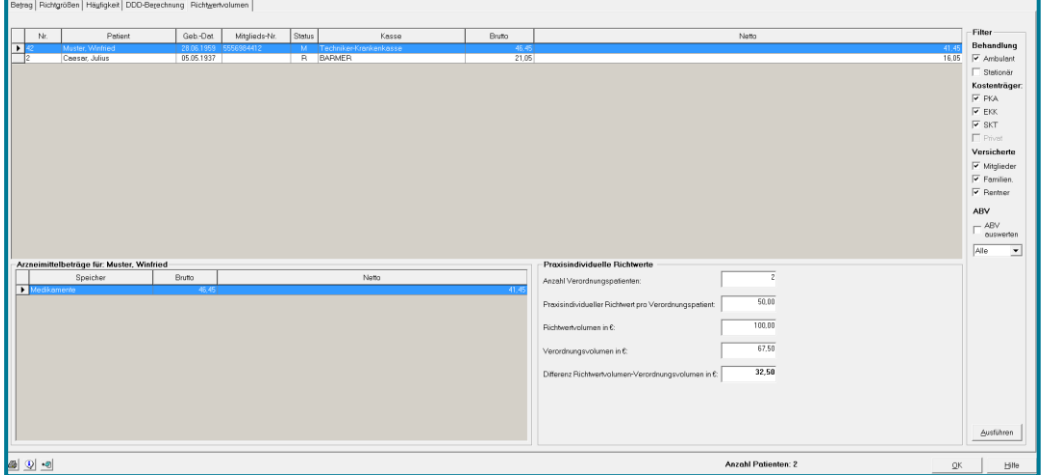

Ganz oben sehen Sie eine Übersicht über alle Patienten.

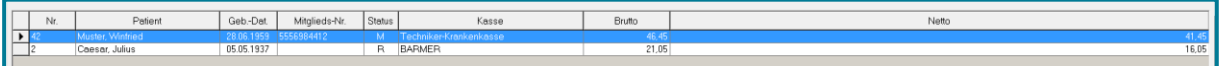

Unten links sehen Sie Details zum ausgewählten Patienten.

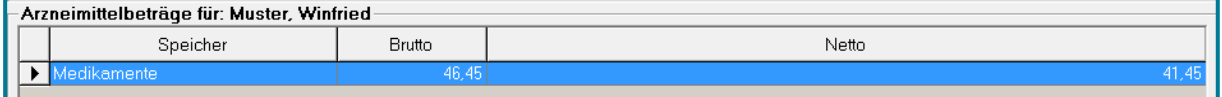

Unten rechts können Sie die Berechnung des Budgets sehen.

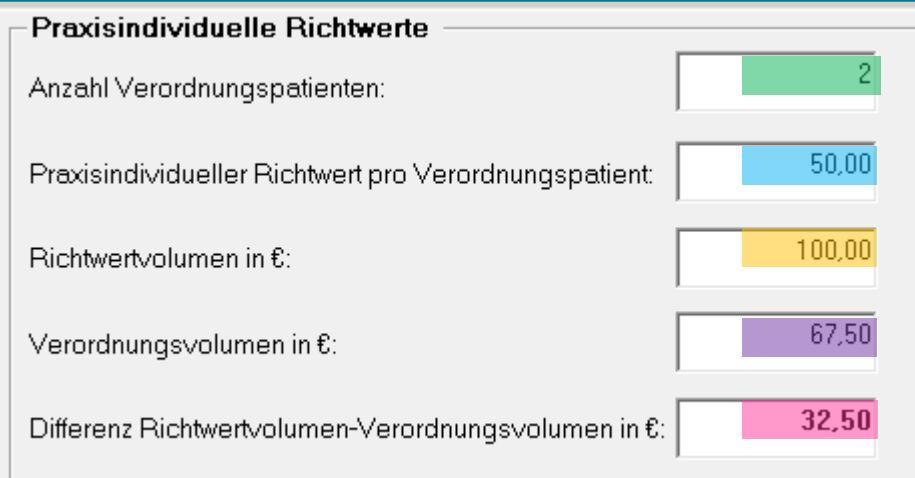

**Anzahl der Verordnungspatienten** x **Praxisindividueller Richtwert** = **Richtwert in €**

## **Richtwert in €** - **Verordnungsvolumen in €** = **Differenz Richtwertvolumen-Verordnungsvolumen**

## Die **Anzahl der Patienten** wird mit dem **Richtwert** multipliziert. *(Im Beispiel 2 Patienten x 50€ Richtwert.)*

Das Ergebnis ist der **Richtwert in Euro** *(Im Beispiel 100€.)*

Von diesem **Eurobetrag** wird der **Betrag, der tatsächlich verordnet wurde**, abgezogen. Übrig bleibt die **Differenz** zwischen dem **Richtwert** und dem tatsächlich **verordneten Betrag**. *(Im Beispiel 100€ - 67,50€ = 32,50€.)*

In diesem Beispiel hätten Sie also noch Budget übrig, um weitere Medikamente zu verordnen.

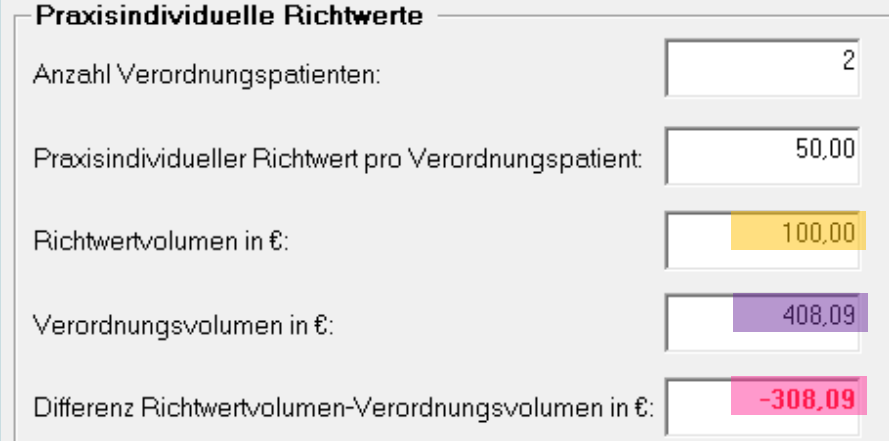

Wird das Budget überschritten, stellt sich die Statistik wie folgt dar:

*100€ Richtwert - 408,09 Verordnungsvolumen = -308,09 € Differenz*